#### ДОКУМЕНТ ПОДПИСАН ЭЛЕКТРОННОЙ ПОДПИСЬЮ

Сертификат: 00EA32E6C2A61ECEA212763C880F195533 Владелец: Сычева Юлия Валерьевна Действителен: с 28.11.2022 до 21.02.2024

#### Муниципальное казённое учреждение дополнительного образования «Дом творчества»

РЕКОМЕНДОВАНО Neto<sub>*Дическим* советом<br>Oт <u>«З (% С 2023</u>г.<br>Протокол№ <u>/</u></sub>

**ВЕРЖДАЮ** ектор МКУДО «Дом творчества» **EO.B.CLTHEBa ILIDHIKABANGAMES** of 263 08 2023r. образования «Дом творчества»

# Дополнительная общеобразовательная (общеразвивающая) программа «Чудеса Power Point»

 $\bar{\alpha}$ 

Направленность: техническая Уровень: ознакомительный Срок реализации: 1 год (144 часа) Возраст учащихся: 8-10 лет Вид программы: модифицированная

 $\sim$ 

 $\lambda$ 

Автор-составитель: Бочарова А.В. ПДО 1кв.категории

Бодайбо, 2023г.

#### **Пояснительная записка**

Дополнительная общеобразовательная общеразвивающая программа «Чудеса PowerPoint» разработана в соответствии с:

- Федеральным законом Российской Федерации от 29.12.2012 № 273-ФЗ «Об образовании в Российской Федерации»;
- Приказ Министерства просвещения России от 09 ноября 2018 года № 196 «Об утверждении Порядка организации и осуществления образовательной деятельности по дополнительным образовательным программам» с изменениями;
- Приказом Минпросвещения России от 05.08.2020 №882/391 «Об организации осуществления образовательной деятельности при сетевой форме реализации образовательных программ»;
- Методическими рекомендациями по проектированию дополнительных общеразвивающих программ (включая разно уровневые программы): приложение к письму Министерства образования и науки Российской Федерации от 18.11.15 № 09-3242;
- Постановлением Главного государственного врача РФ от 14 июля 2014 года № 41 «Об утверждении СанПиН 2.4.4.3172-14 «Санитарно-эпидемиологические требования к устройству, содержанию и организации режима работы образовательных организаций дополнительного образования детей».  $\checkmark$

**Актуальность программы** объясняется тем, что в современном мире очень часто требуется навык свободно говорить, представлять себя, что-то презентировать. Сегодня уже ясно, что человек не сможет жить в информационном обществе будущего, не владея так называемой компьютерной грамотностью, т. е. умением управлять компьютером, вести с ним информационный диалог, использовать его как средство в своей повседневной бытовой и производственной деятельности. Программа направлена на выработку устойчивых навыков использования компьютерных технологий при проектной деятельности, развивая исследовательские и творческие способности обучающихся. В результате изучения программы MS PowerPoint 2013 (2016) учащиеся смогут информативно и красочно оформить свой проект, а также доклад или любое выступление на занятие или конференции, что будет способствовать повышению мотивации обучения, совершенствованию практических навыков работы за компьютером. В последнее время стало актуально использовать презентацию и школьникам, и взрослым в любых сферах деятельности.

**Новизна** данной программы заключается в том, что она наряду с базовыми понятиями и принципами создания презентаций включает в себя практическое освоение техники создания мультимедийных презентаций, где каждый учащийся создает личностно значимую для него образовательную продукцию – сначала простейшие слайды, затем целостные презентации.

**Педагогическая целесообразность** заключается в том, что содержание программы, формы, методы и технологии обучения способствуют не только наиболее эффективному решению комплекса обучающих, развивающих, воспитательных задач, достижению поставленной цели, но и формированию критического и креативного мышления, коммуникативных навыков и навыков работы в команде, пробуждается интерес к изучению новых компьютерных технологий, вырабатывается интерес к новой практической самостоятельной деятельности.

**Отличительные особенности данной программы** является то, что основным методом обучения является метод проектирования. Проектная деятельность позволяет развить исследовательские и творческие способности обучающихся, дает возможность рационально сочетать теоретические знания и их практическое применение для решения конкретных проблем окружающей действительности в совместной деятельности подростков.

**Особенности организации образовательного процесса:** индивидуальная, групповая, работа в мини-группах, которая предполагает сотрудничество несколько человек по какой-либо и производит и теме.

**Цель программы** – формированию навыков использования методов и средств информационных технологий (посредством Microsoft Office PowerPoint) в различных областях деятельности человека.

Для достижения поставленной цели определены **задачи программы**:

#### **обучающие:**

- познакомить с программой по созданию презентаций Power Point;
- научить создавать мультимедийные интерактивные презентации;
- привить навыки самостоятельности при постановке творческой задачи и в использовании методов ее решения;
- научить самостоятельно разрабатывать и создавать проекты в различных образовательных областях с использованием презентаций. **развивающие:**
- создавать условия для развития самостоятельности учащихся в постановке задач при изучении программы Power Point, развивать навыки постановки цели и планирования своей деятельности;
- развивать интерес к предмету «Информатика»;
- создавать условия для индивидуальной и групповой творческой работы;
- формировать навыки проектной деятельности;
- создавать условия для развития навыков художественного, анимационного творчества;
	- **воспитательные:**
- воспитывать такие качества характера, как любознательность, старание, терпение, взаимопомощь, коллективизм;
- воспитывать у учащихся метапредметные компетенции.

## **Направленность программы.**

Дополнительная общеобразовательная общеразвивающая программа «Чудеса PowerPoint» имеет техническую направленность.

Вид программы - модифицированная.

## **Адресат.**

Дополнительная общеобразовательная общеразвивающая программа «Чудеса PowerPoint» разработана для детей, обучающихся по образовательным программам и адаптированным программам. Обучающиеся 8 – 10 лет.

**Объем программы:** 1 год

**Уровень освоения:** ознакомительный

**Режим занятий: 2раза в неделю по 2 академических часа (45 мин.)**

## **Количество обучающихся в группе.**

Минимальная наполняемость группы – 10 человек. Предельная наполняемость группы - 12 человек.

## **Срок реализации программы.**

Реализация программы «Чудеса PowerPoint» рассчитана на 1 учебный год. Недельная нагрузка 4 часа (занятие 45 минут). За год - 144 часа. (Включая каникулярное время). **Форма обучения:** очная

**Формы проведения занятий и методы обучения**.

Формы организации образовательного процесса – групповая и индивидуально-групповая. Формы организации учебного занятия:

-Практикум, видео лекция, комбинированные занятия, мастер класс, мозговой штурм. Методы обучения**:** словесный, наглядный, практический.

## **Планируемые результаты**

У учащихся должны быть сформированы УУД (универсальные учебные действия)

## *Личностные*:

- 1. Овладение начальными навыками адаптации в динамично изменяющемся и развивающемся мире.
- 2. Развитие мотивов учебной деятельности.
- 3. Развитие самостоятельности и личной ответственности за свои поступки в информационной деятельности, на основе представлений о нравственных нормах, социальной справедливости и свободе.
- 4. Развитие навыков сотрудничества со взрослыми и сверстниками в разных социальных ситуациях, умения не создавать конфликтов и находить выходы из спорных ситуаций.

*Метапредметными* результатами изучения курса являются формирование следующих универсальных учебных действий (УУД)

## *Регулятивные* **УУД:**

- определять и формулировать цель деятельности на занятии с помощью учителя; проговаривать последовательность действий;

- уметь работать по предложенному учителем плану;

- уметь совместно с учителем и другими учениками давать эмоциональную оценку деятельности группы на занятии.

# *Познавательные* **УУД:**

**-** делать предварительный отбор источников информации;

- добывать новые знания: находить ответы на вопросы, используя свой жизненный опыт и информацию, полученную на уроке;

- перерабатывать полученную информацию: делать выводы в результате совместной работы всей группы.

## *Коммуникативные УУД:*

- доносить свою позицию до других: оформлять свою мысль в устной и письменной речи.

- слушать и понимать речь других;
- совместно договариваться о правилах общения и поведения в школе и следовать им;

- учиться выполнять различные роли в группе (лидера, исполнителя, критика).

*Предметными* результатами изучения курса являются формирование следующих умений:

- Понимание необходимости создания презентаций.
- Управление слайлдами.
- Рисование простейших фигур.
- Освоение технологии работы с инструментами презентации.
- Создание презентаций с использованием графического редактора

- Понимание назначения и возможности инструментов презентации.

В результате изучения программы «Чудеса PowerPoint» обучающийся должен:

## **Знать:**

- **-** Назначение и функциональные возможности Power Point;
- Объекты и инструменты Power Point;
- Технологии настройки Power Point;

- Этапы создания презентаций;

- Основные способы работы с информацией в программе Power Point;

- О значении использования презентаций, созданных в программе Power Point в учебной и во внеклассной деятельности учащихся.

## **Уметь:**

- Ориентироваться в интерфейсе программы Power Point;
- Создавать слайды;
- Изменять настройки слайда;
- Вставлять объекты, картинки, текст в презентацию;
- Вставлять графический элемент SmartArt;
- Создавать анимацию текста, изображения;
- Добавлять и удалять формулы;
- Добавлять, изменять и удалять объекты WordArt;
- Создавать гиперссылки и презентации;
- Создавать игровые презентации;
- Представлять творческий материал в виде презентации.

За период обучения учащееся получают определённый объём знаний и умений, уровень усвоения которых проверяется в течение всего года. Для этой цели проводится педагогическая диагностика.

#### **Формы аттестации:**

Основными формами подведения итогов реализации программы являются:

- Входной контроль: в начале учебного года тренировочные упражнения;
- Текущий контроль: в течение учебного года по результатам изучения темы, раздела наблюдение, тест.
- Промежуточная (итоговая) аттестация: в конце учебного года защита проекта;

#### **Учебно-тематический план**

Учебно-тематическое планирование состоит из 2-х образовательных модулей: 1 модуль – на 4 месяца (60 часов), 2 модуль – на 5 месяцев (84 часа)

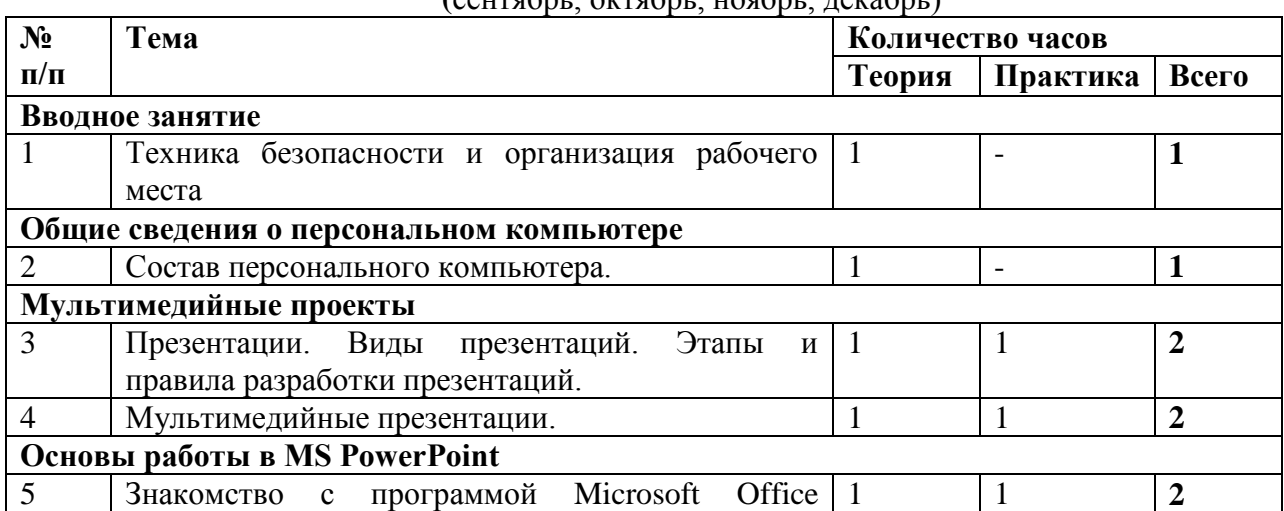

**1 модуль (**сентябрь, октябрь, ноябрь, декабрь)

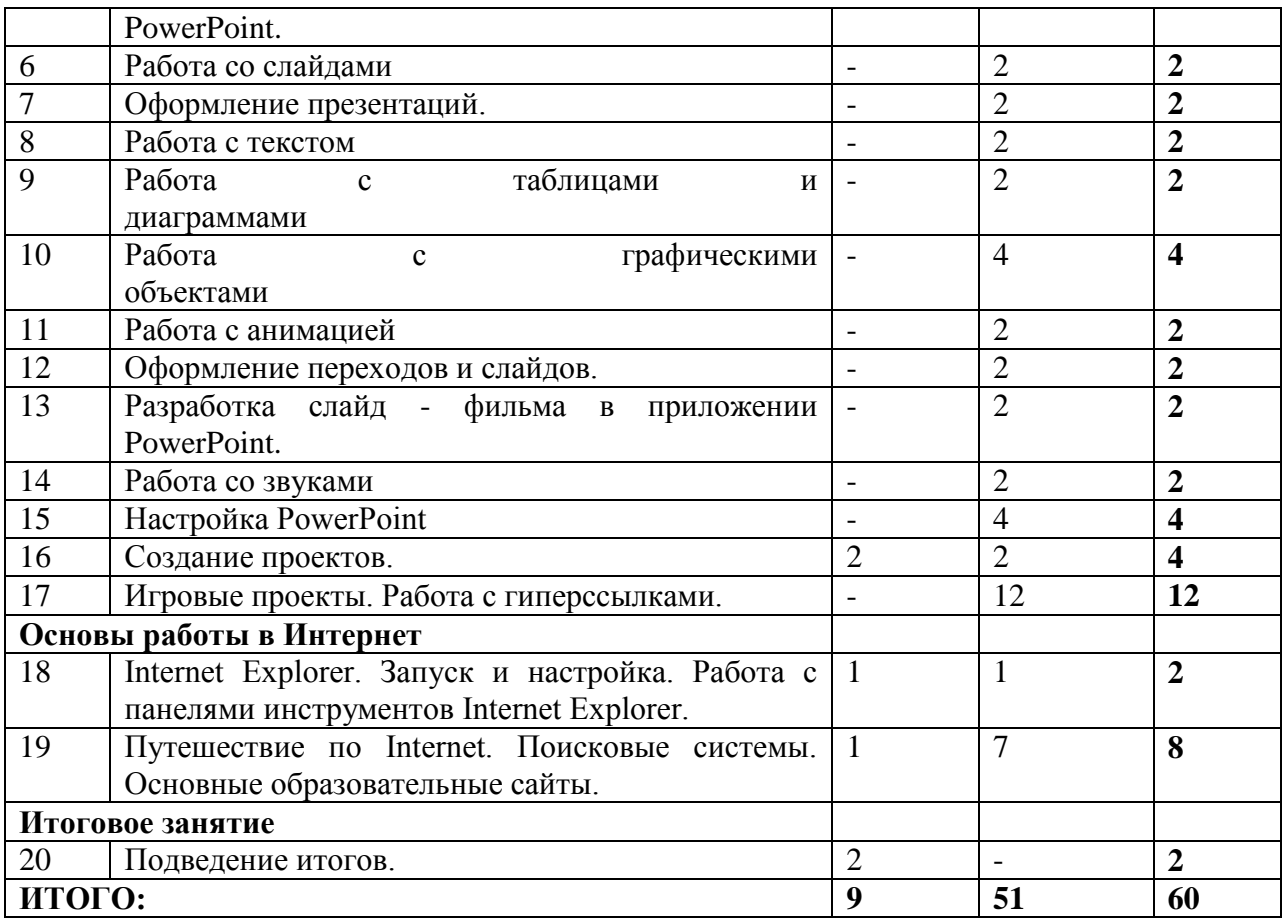

#### **2 модуль**

(январь, февраль, март, апрель, май)

| N <sub>2</sub>                | Тема                                        | Количество часов |                |                         |
|-------------------------------|---------------------------------------------|------------------|----------------|-------------------------|
| $\Pi/\Pi$                     |                                             | Теория           | Практика       | Всего                   |
| Вводное занятие               |                                             |                  |                |                         |
|                               | Техника безопасности и организация рабочего |                  |                | 1                       |
|                               | места                                       |                  |                |                         |
| Основы работы в MS PowerPoint |                                             |                  |                |                         |
| 2                             | Мультимедийные презентации.                 | 1                | 1              | $\overline{2}$          |
|                               | Создание проектов.                          |                  |                |                         |
| 3                             | Игровые проекты. Работа с гиперссылками.    |                  | 14             | 14                      |
| $\overline{4}$                | Работа над индивидуальными проектами        |                  | 26             | 26                      |
| 5                             | Подготовка к защите проектов                |                  | 11             | 12                      |
| 6                             | Защита проектов                             | 4                |                | 4                       |
| 7                             | Участие в мероприятиях<br>(конкурсах,       |                  | $\overline{4}$ | $\overline{\mathbf{4}}$ |
|                               | конференциях и др.)                         |                  |                |                         |
| Работа в Интернет             |                                             |                  |                |                         |
| 8                             | Путешествие по Internet. Поисковые системы. |                  | 19             | 20                      |
|                               | Основные образовательные сайты.             |                  |                |                         |
| Итоговое занятие              |                                             |                  |                |                         |
| 9                             | Подведение итогов                           |                  |                | 1                       |
| ИТОГО:                        |                                             | 9                | 75             | 84                      |

# **Содержание программы**

## **Содержание 1 модуля программы**

## **Тема 1. Техника безопасности и организация рабочего места.**

*Теория:* Техника безопасности и организация рабочего места.

## **Тема 2. Состав персонального компьютера.**

*Теория:* Персональный компьютер. Базовая конфигурация ПК. Периферийные устройства. Внутреннее устройство ПК. Материнская плата, процессор, оперативная память, жесткий диск, видеоадаптер, звуковой адаптер, сетевая карта, дисковод и CD-ROM, коммуникативные порты. Внутренняя память. Внешняя память: гибкие магнитные диски, жесткие магнитные диски, лазерные дисководы и диски, устройства на основе flashпамяти. Правила безопасной работы на персональном компьютере.

*Практика:* просмотр и обсуждение презентации «Устройство персонального компьютера», контрольный опрос.

## **Тема 3. Презентации. Виды презентаций. Этапы и правила разработки презентаций.**

*Теория:* Понятие презентации. Виды презентаций. Основные этапы создания презентаций. Примеры презентаций.

#### **Тема 4. Мультимедийные презентации.**

*Теория:* Мультимедиа. Понятие о мультимедийных технологиях. Мультимедийные программные средства. Мультимедийные презентации. Создание компьютерных презентаций в Microsoft Office Power Point.

*Практика*: Просмотр презентации «Мультимедийные презентации Power Point.

## **Тема 5. Знакомство с программой Microsoft Office Power Point**.

*Практика:* Запуск Power Point. Знакомство с окном программы. Общие сведения о ленте Power Point.

#### **Тема 6. Работа со слайдами.**

*Практика:* Добавление, изменение порядка и удаление слайдов. Добавление номеров слайдов, номеров страниц заметок, даты и времени.

#### **Тема 7. Оформление презентаций.**

*Теория:* Редактирование содержимого слайдов. Выбор фона для слайдов и отдельных элементов. Изменение цветовой схемы. Вставка иллюстраций на слайды. Копирование объектов на слайде. Перемещение объектов на слайде и между слайдами. Удаление объектов на слайде. Форматирование фигуры. Стили рисунков: форма, границы, эффекты. Добавление переходов между слайдами. Добавление звука к смене слайдов. Изменение переходов между слайдами в презентации. Удалнение переходов между слайдами из презентации. *Практика*: практическая работа «Оформление презентаций»

#### **Тема 8. Работа с текстом.**

*Практика:* Работа с текстом. Добавление текста на слайд. Изменение типа и размера шрифта. Изменение цвета текста. Добавление маркеров или нумерации к тексту. Изменение внешнего вида, расположения и возможностей маркированных и нумерованных списков в презентации. Настройка параметров страницы. Изменение ориентации слайда. Творческая работа.

## **Тема 9. Работа с таблицами и диаграммами.**

*Практика:* Добавление таблицы на слайд. Добавление и удаление строк и столбцов таблицы. Добавление диаграммы в презентацию.

#### **Тема10. Работа с графическими объектами.**

*Практика:* Вставка графических элементов Smart Art. Добавление текста в графический элемент Smart Art. Преобразование текста слайда в графический элемент Smart Art. Работа с рисунками. Добавление рисунка. Изменение цвета и прозрачности для перекрашивания рисунка. Обрезка рисунка. Удаление фона рисунка. Применение художественного эффекта к рисунку. Добавление картинок из коллекции. Работа с фигурами. Добавление, изменение и удаление фигур. Изменение цвета, стиля и толщины линии. Изменение цвета фигуры, применение градиентной заливки. Добавление, изменение и удаление объектов Word Art. Добавление и удаление формулы. Творческая работа. Изменение тем. Применение тем и добавление цвета и стиля в презентации.

# **Тема 11. Работа с анимацией.**

*Практика:* Работа с анимацией. Анимация текста и объектов. Добавление переходов между слайдами. Изменение и удаление переходов между слайдами. Творческая работа.

## **Тема 12. Оформление переходов и слайдов.**

*Теория:* Добавление и удаление заливки и эффекта в рисунок Smart Art. Типы макетов. Список. Процесс. Цикл. Иерархия. Связь. Общие сведения о заливках, градиентах и трехмерных эффектах. Применение эффекта к фигуре и тексту рисунка Smart Art.

*Практика:* практическая работа «Оформление переходов и слайдов»

## **Тема 13. Разработка слайд - фильма в приложении PowerPoint.**

*Теория:* Технология создания слайд-фильма.

*Практика:* Создание слайд-фильма на выбранную тему («Самопрезентация», «Моя семья», «»Домашние любимцы», «Мое хобби» и др.)

## **Тема 14. Работа со звуками.**

*Практика:* Работа со звуками. Добавление аудиоклипов в презентацию и их воспроизведение. Монтаж аудиоклипа. Удаление аудиоклипа.

#### **Тема 15. Настройка Power Point.**

*Практика:* Настройка Power Point. Свертывание ленты. Перемещение панели быстрого доступа. Настройка панели быстрого доступа. Настройка ленты. Защита презентации с помощью паролей, разрешений и других ограничений.

#### **Тема 16. Создание проектов.**

Практика: Проектная деятельность

## **Тема 17. Игровые проекты. Работа с гиперссылками.**

*Практика:* Создание гиперссылки. Удаление гиперссылки из текста или объекта. Создание простой игры в Power Point. Творческая работа.

## **Тема 18. Internet Explorer. Запуск и настройка.**

*Теория:* Запуск и настройка Internet Explorer. Настройка параметров обозревателей. Выбор начальной страницы. Временное хранение.

*Практика:* Работа с панелями инструментов Internet Explorer

## **Тема 19. Путешествие по Internet. Поисковые системы. Основные образовательные сайты.**

*Теория:* Избранные Web-узлы. Добавление страницы в избранное. Тематические образовательные серверы и сайты образовательных учреждений. Серверы и сайты тестирования. Сетевые образовательные сообщества, форумы, блоги.

*Практика:* Работа в автономном режиме. Поиск необходимой информации. Обзор поисковых систем.

## **Тема 20. Подведение итогов.**

*Практика:* Обсуждение итогов полугодия. Презентация игровых проектов.

## **Содержание 2 модуля программы**

## **Тема 1. Техника безопасности и организация рабочего места.**

*Теория:* Техника безопасности и организация рабочего места.

## **Тема 2. Мультимедийные презентации. Создание проектов.**

*Теория:* Мультимедиа. Понятие о мультимедийных технологиях. Мультимедийные программные средства. Мультимедийные презентации. Создание проектов в Microsoft Office Power Point.

*Практика*: Просмотр презентации «Мультимедийные презентации Power Point». Проектная деятельность

**Тема 3. Игровые проекты. Работа с гиперссылками.**

*Практика:* Создание гиперссылки. Удаление гиперссылки из текста или объекта. Создание простой игры в Power Point. Творческая работа.

## **Тема 4. Работа над индивидуальным проектом.**

*Практика:* Создание презентаций, слайд-фильма познавательного характера для участия в конкурсе-фестивале, научно-практической конференции (согласно выбранной тематики).

## **Тема 5. Подготовка к защите проектов.**

*Практика:* Составление защитного слова. Репетиция. Защиты.

## **Тема 6. Защита проектов.**

*Практика:* Защита индивидуальных проектов, обсуждение, корректировка.

## **Тема 7. Участие в мероприятиях (конкурсах, конференциях и др.)**

*Практика:* Участие в конференции «Шаг в будущее», в конкурсах и проектах, связанных с мультимедиа технологиями различного уровня.

## **Тема 8. Путешествие по Internet. Поисковые системы. Основные образовательные сайты.**

*Теория:* Избранные Web-узлы. Добавление страницы в избранное. Тематические образовательные серверы и сайты образовательных учреждений. Серверы и сайты тестирования. Сетевые образовательные сообщества, форумы, блоги.

*Практика:* Работа в автономном режиме. Поиск необходимой информации. Обзор поисковых систем.

## **Тема 9. Подведение итогов.**

*Практика:* Обсуждение итогов года. Анкетирование.

## **Календарный учебный график**

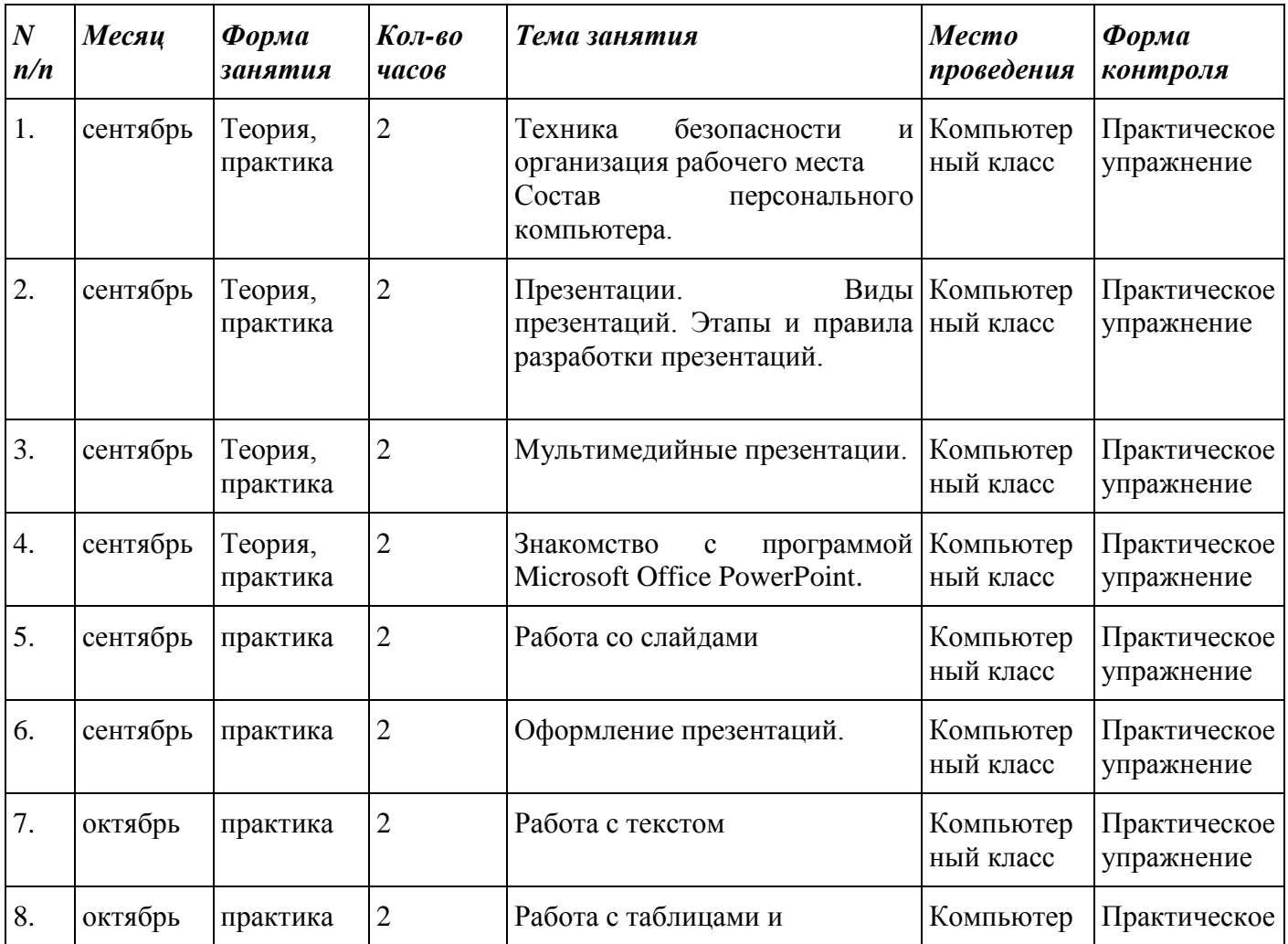

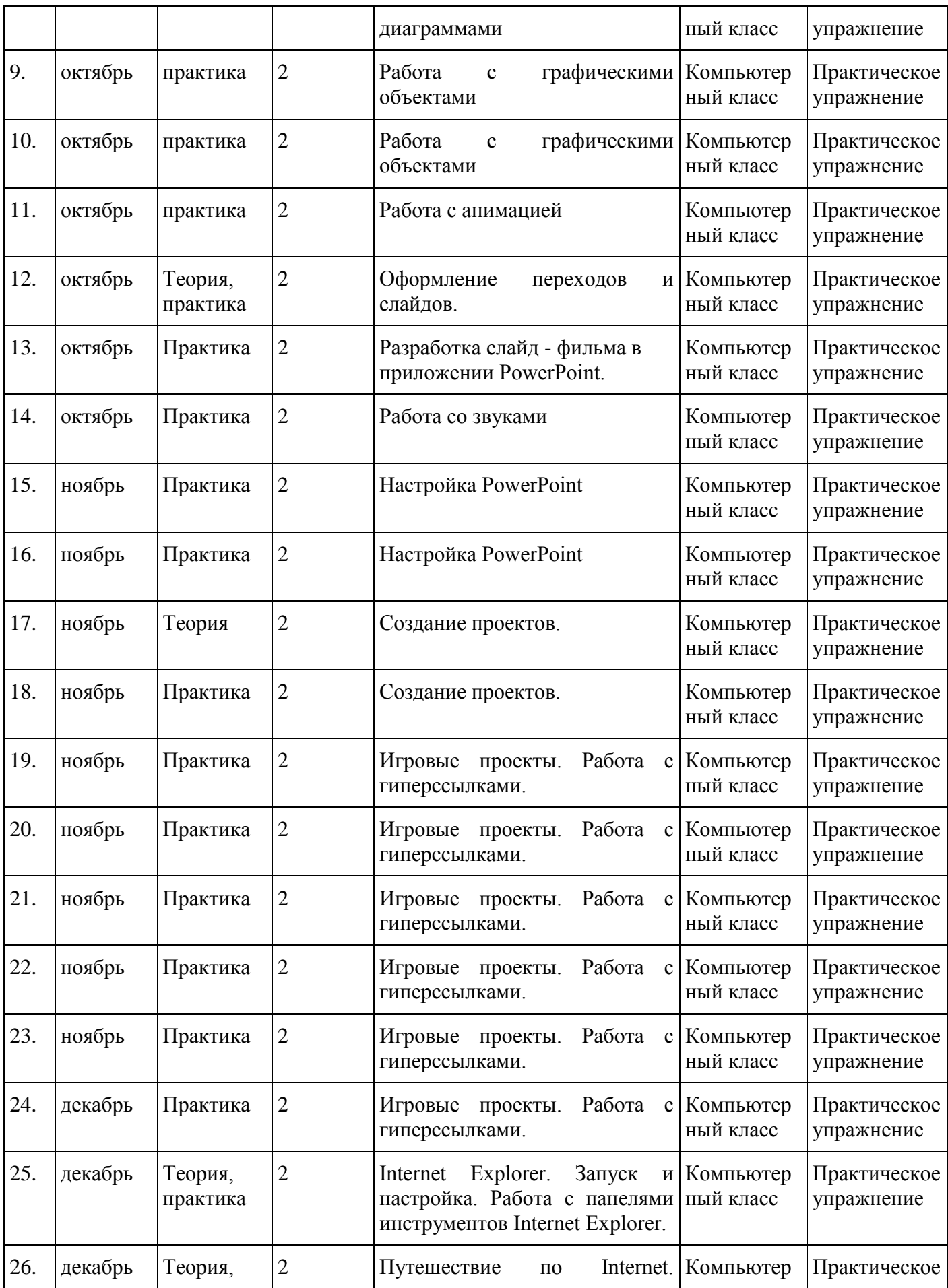

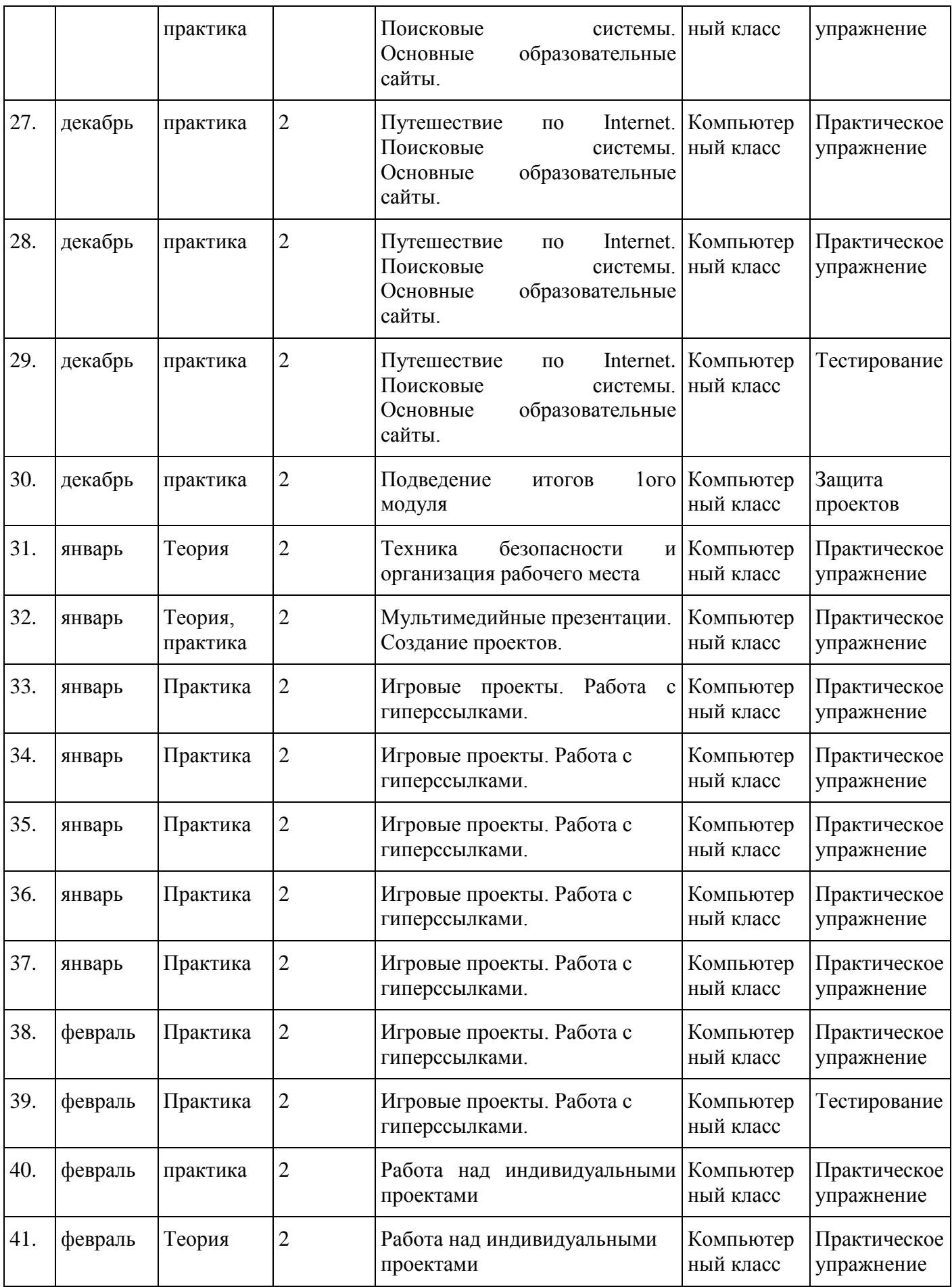

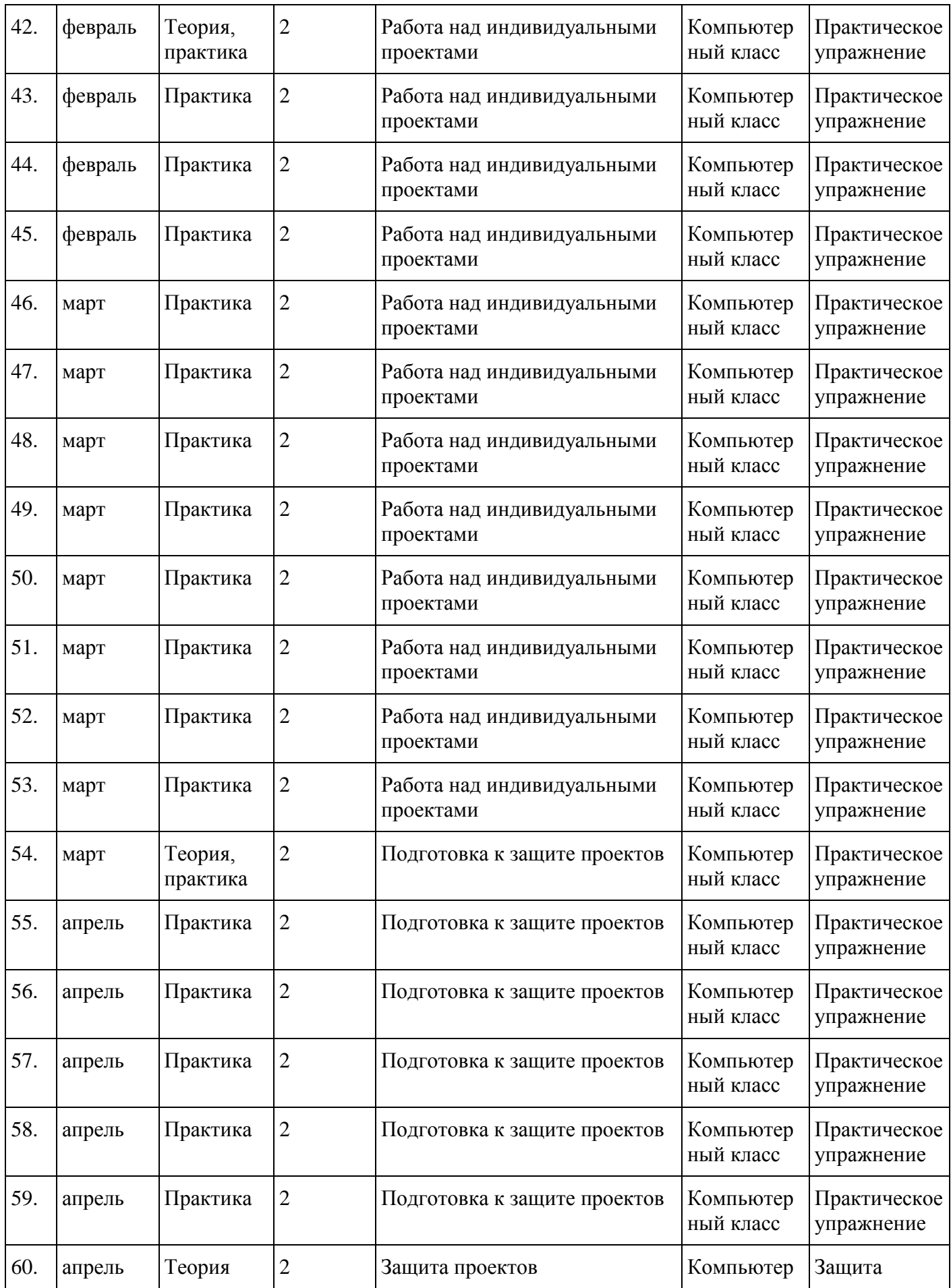

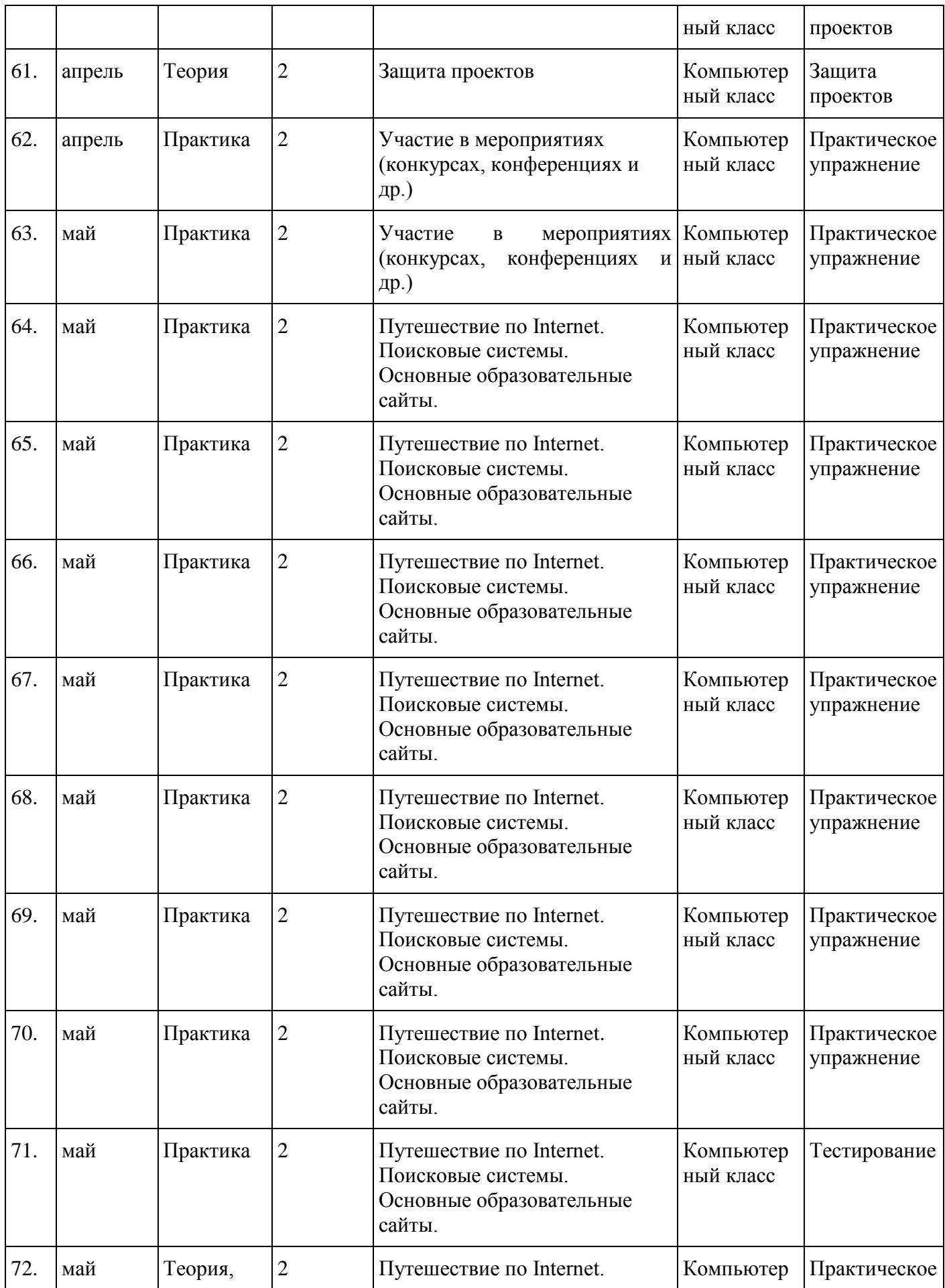

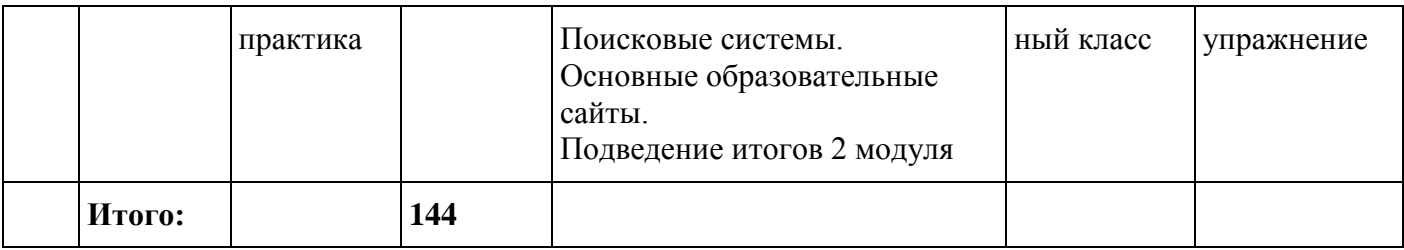

#### **Методическое обеспечение дополнительной образовательной программы**

#### **Методические рекомендации по проведению занятий**

Занятия строятся по принципу «от теории к практике» с учетом индивидуальных потребностей и способностей учащихся на основе деятельностного подхода и практической направленности обучения компьютерным технологиям. Каждая тема программы предусматривает определенное количество часов теоретического материала и выполнения творческих работ.

В практических занятиях при составлении слайда с текстом и текстовым объектом Word Art учщиеся должны овладеть первичным умением редактировать текст на слайде (шрифт, кегель, цвет, написание, расположение0, при составлении слайда с изображением – умением редактировать изображение на слайде (размер, обрезка, расположение, тень, объем, контрастность, яркость, цветовое оформление).

Обучающимся можно предложить более сложную работу с изображением из коллекции «Мои рисунки», Cortl Draw, «Клип-Арт», со сканированными изображениями. При создании слайда с таблицей и диаграммой обучающиеся отрабатывают их редактирование по аналогии с работой с текстовым фрагментом и изображением (шрифт, кегель, написание, размер, обрезка, расположение, тень, объем, контрастность, яркость, ветовое оформление). Обучающиеся знакомятся с алгоритмом вставки звука, видео, гиперссылок, управляющих кнопок, установкой анимации объектов и настройки смены слайдов.

Следует обратить внимание, что в различных версиях Microsoft в работе с программой Power Point есть некоторые отличия. Надодать возможность обучающимся просмотреть разные вариации шагов, использования функциональных окон и кнопок.

#### **Формы организации занятий**

Основные формы организации занятий: лекционно-практические занятия, проектная деятельность (самостоятельные и групповые работы). Занятия проводятся в компьютерном кабинете с соблюдением санитарно-гигиенических норм и требований.

Фронтальная, индивидуальная – с небольшой группой обучающихся, если есть возможность у каждого ребенка работать по одному за компьютером.

Фронтальная, групповая, индивидуальная – с большой группой обучающихся, когда нет возможности у каждого ребенка работать по одному за компьютером.

## **Методы, приемы и средства обучения**

При проведении занятий целесообразно применение:

**-** словесных методов: приемы – анализ текстовых фрагментов, выделение понятий, составление алгоритмов действий, средств – рассказ, беседа, монолог, защита проекта;

- практических методов: приемы – анализ данных условий, анализ действий при выполнении фрагментов презентации, анализ полученных результатов, средства – упражнения, практическая работа;

- наглядных методов: приемы – наблюдение, анализ демонстрируемых образцов и действий, анализ выполненных фрагментов презентации, средства – образцы презентаций, имеющие текстовые фрагменты, таблицы, диаграммы, изображения, звуковое и видео сопровождение, гиперссылки.

В ходе прохождения программы проводиться **контроль** в форме собеседования по теме занятия, наблюдения, анализа полученного результата, индивидуальной консультации, защиты проектной работы «Презентация моей темы».

## **Формы и виды контроля**

*Текущий контроль* уровня усвоения материала осуществляется по результатам выполнения практических заданий.

*Итоговый контроль* – в форме защиты проектов.

Основой для оценивания деятельности учащихся являются результаты анализа его продукции и деятельности по ее созданию.

Проверкой достигаемых учениками образовательных результатов служат:

- устные суждения педагога;

- взаимооценка учащимися работ друг друга или работ, выполненных в группах;

- текущая диагностика и оценка педагогом деятельности ученика;

- текущий рефлексивный самоанализ ученика;

- публичная защита проектов.

На *контрольном занятии* предлагается следующая форма организации занятия: учащиеся делятся на две группы. Половину занятия первая группа защищает свои проекты, вторая группа оценивает выступления. После этого группы меняются ролевыми функциями.

Примерные темы презентаций: «Город, в котором я живу», «Мой класс», «Моя семья», «Семейные традиции», «Мое хобби», «День Победы», «Купите слона!» (реклама выбранного объекта), «Путешествие в мир профессий» и др.

**Методы мониторинга личностных достижений:** педагогическое наблюдение, анализ и изучение педагогической документации; анализ и изучение результатов продуктивной деятельности; анкеты для родителей, психологические тесты и методики, методы математической статистики.

Для удобства хранения и систематизации сведений о творческой деятельности учащегося, его достижений ведется электронный каталог объединения, в котором фиксируется перечень работ учащегося, его достижения.

#### **Условия реализации программы:**

#### **Материально-техническое обеспечение**

Обучение проходит в кабинете № 7, общей площадью 34,2 кв.м..

В ходе обучения используются:

- 12 компьютеров для учащихся ;
- 1 компьютер преподавателя;
- одноранговая локальная сеть с выходом в Интернет
- флеш-накопители.

*Дидактические материалы* Мicrosoft Word, Microsoft PowerPoint, WordArt, коллекция картинок Microsoft Office, «Клип-Арт», готовые презентации, аудио и видеозаписи на электронных носителях. Интернет-ресурсы, дополнительная литература.

**Кадровое обеспечение:** ПДО 1 квалификационной категории Бочарова Анастасия Васильевна

#### **Списоклитературы для педагога:**

1. Афанасьева Е. Презентации в Power Point. Шпаргалка. НТ Пресс, 2006.

2. Бортник О.И. Базовый курс PowerPoint. Изучаем Microsoft Office. Современная школа, 2007.

3. Ефимова А.Курс компьютерной технологии. – М.: Просвещение, 2000г.

4. Журин А.А., Милютина И.А. Microsoft Office для школьников и начинающих пользователей. – М. "Аквариум", 1997 г.

5. Кравцова Ю.Изучаем Power Point. – М.: Образование и информатика,. 2001г.

6. Копыл В.И. Презентация Power Point. Харвест, 2006.

7. Мотов В.В. Word, Excel, PowerPoint. Инфра-М, 2006.

8. Сагман С. Microsoft Office 2000. – М.: ДМК Пресс, 2002г.

9. Шафрин Ю. Информационные технологии. – М.: Лаборатория Базовых Знаний, 2000г.

10. Microsoft Office PowerPoint 2003. Шаг за шагом + CD (русская версия). Эком, 2005

## **Список литературы для учащихся:**

1. Афанасьева Е. Презентации в Power Point. Шпаргалка. НТ Пресс, 2006.

2. Бортник О.И. Базовый курс PowerPoint. Изучаем Microsoft Office. Современная школа, 2007.

3. Ефимова А.Курс компьютерной технологии. – М.: Просвещение, 2000г.

4. Журин А.А., Милютина И.А. Microsoft Office для школьников и начинающих

пользователей. – М. "Аквариум", 1997 г.

5. Кравцова Ю.Изучаем Power Point. – М.: Образование и информатика,. 2001г.

## **Список электронных ресурсов для обучающихся:**

http://www.klyaksa.net/

http://www.uroki.net

https://www.intel.ru/content/www/ru/ru/homepage.html

http://www.legenda-dance.ru

http://www.myshared.ru

http://www.izo-school.ru

# **Приложение №1 Отслеживание результативности освоения образовательной программы**

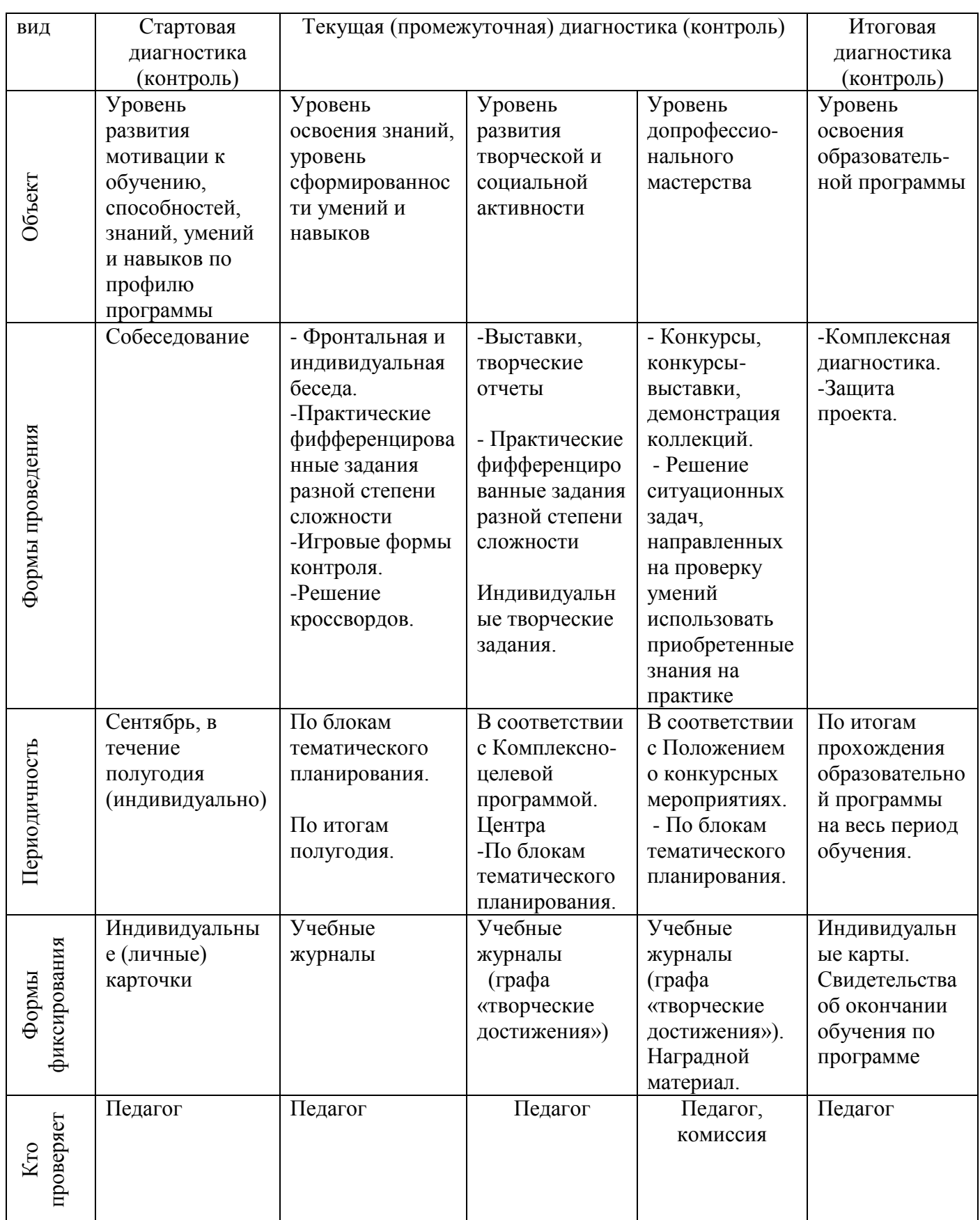

## **Индивидуальный образовательный маршрут воспитанника**

Индивидуальный образовательный маршрут обучающегося определяется его образовательными потребностями, индивидуальными способностями и возможностями (уровнем готовности к освоению программы) и представляет собой последовательность этапов:

1. Выявление и мониторинг индивидуальных способностей, одарённости обучающихся. Составление карты одаренности.

2. Выявление мнения родителей о склонностях, области наибольшей успешности, о круге интересов, об особенностях личностного развития их ребёнка (анкетирование).

3. Определение целей и задач индивидуального образовательного маршрута, стратегии и подходов (ускорение, углубление, обогащение, проблематизация, индивидуализация), разработка календарно-тематических планов, сроков и содержания обучения.

4. Создание условий для реализации индивидуального образовательного маршрута: организация методического сопровождения (выбор форм, приемов и методов, обеспечивающих развитие, углубленное изучение, самостоятельность в учении); творческое взаимодействие: педагог-обучающийся; участие одарённых детей в мероприятиях различного уровня (в выставках декоративно-прикладного и технического творчества, конкурсах).

5. Применение в процессе обучения технологий обучения, способствующих развитию индивидуальных способностей и одаренности, таких как: технология проблемного обучения (задания проблемного характера), технологию проективного обучения (творческое усвоение обучающимися знаний, умений), Информационнокоммунакативных технологий.

6. Оценка, самооценка на этапах освоения маршрута, анализ реальных достижений ребёнка.

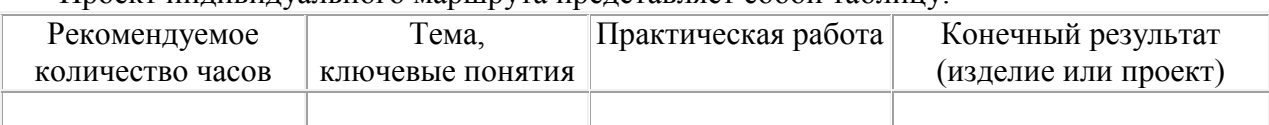

Проект индивидуального маршрута представляет собой таблицу:

## **Задания для промежуточного контроля**

- Выберите любою тему презентации, связанную с любимым занятием (спорт, искусство, творчество и т.п.)

- Создайте по выбранной теме презентацию, включающую в себя слайды следующей структуры:

- титульный слайд;
- заголовок и текст;
- заголовок, текст и рисунок;
- два рисунка;
- таблица; диаграмма;
- пустой слайд.

- Разместите на каждом слайде содержание, связанное с выбранной тематикой и структурой слайда

- Примените к размещенным объектам разнообразные команды меню для повышения наглядности данного объекта в процессе демонстрации.

#### **Итоговый контроль**

#### **Вопросы:**

Как запустить приложение Microsoft PowerPoint? Какие панели необходимы для работы? Как подключить панель инструментов? По какому признаку можно разделить презентацию на слайды? Как создать слайд? Как вставить текст в слайд презентации? Как создать шаблон презентации? Как изменить шаблон слайда? Как вставить картинку в презентацию? Как настроить анимацию текста? Как настроить анимацию картинки? Как озвучить эффект анимации? Как запустить презентацию на исполнение? Как вставить звук в презентацию, если он не является стандартным? Как вставить клип в презентацию? Чем отличается настройка звука или видеоклипа от настройки анимации изображения? Какая дополнительная настройка возможна для видеоклипа? Как создать новый слайд? Как настроить переход слайдов? Как озвучить переход слайдов? Какие вопросы можно решить при помощи Сортировщика слайдов? Как удалить слайд? Как поменять слайды местами? Как создать кнопку? Как настроить кнопку? Как озвучить переход по кнопке?

#### **Словарь специальных терминов**

**Анимация** (компьютерная анимация, компьютерная мультипликация) – создание на экране дисплея изображения движущегося объекта.

**Аудиофайл –** файл, содержащий информацию в одном из звуковых форматов.

**Видеофайл –** файл, содержащий информацию в одном из видеоформатов.

**Виртуальный объект** – данные в цифровом формате, хранящиеся на электронных носителях информации и доступные как объект предметной деятельности в автономном или сетевом режиме с помощью специальных технических средств обработки информации (напр.,компьютеров).

**Всплывающая подсказка –** поле с текстовой информацией, появляющееся в диалоговом

окне при наведении курсора на фрагмент документа.

**Гиперссылка** – графическое изображение, текст или фрагмент документа, указывающие на другой объект (часть этого документа или другой файл), устанавливающие связь с этим объектом и позволяющие переходить к этому объекту.

**Действие** – единица деятельности, преднамеренная активность, направленная на достижение осознаваемой цели.

**Деятельность** – активное взаимодействие живого существа с окружающим миром, в ходе которого оно целенаправленно воздействует на объект и за счёт этого

удовлетворяет свои потребности.

**Диалоговое окно –** окно программы (приложения), в котором пользователь задает параметры и предоставляет информацию, необходимую для выполнения определенных операций

**Дизайн –** творческий метод, процесс и результат художественно-технического проектирования реальных и виртуальных объектов, их комплексов и систем, ориентированного на ие наиболее полного соответствия создаваемых объектов и среды в целом возможностям и потребности человека, как утилитарным, так и эстетическим.

**ИКТ-компетенция** – личная способность специалиста решать класс профессиональных задач, связанный с применением информационно- коммуникационных технологий в своей профессиональной деятельности.

**Интерактивность –** способность информационно-коммуникационной системы, без участия человека, активно и разнообразно реагировать на действия пользователя.

**Интерфейс пользователя –** общие принципы общения пользователя с программой; внешний вид диалогового окна программы, на котором расположены панели управления и меню пользователя

**Информатизация –** глобальный процесс проникновения новых информационных технологий во все сферы жизни общества; создание информационного общества, в котором определяющими становятся изменение способа взаимодействия человека с информационными потоками, формирование информационной культуры нового типа путём внедрения информационных систем, мультимедийных операционных средств и цифровых способов обработки информации.

**Задача** – данная в определенных условиях цель деятельности, которая должна быть достигнута преобразованием этих условий.

**Командная кнопка –** один из программируемых элементов управления с функцией запуска события.

**Концепция –** определенный способ понимания, трактовки каких-либо явлений, ведущий замысел, конструктивный принцип различных видов деятельности.

**Макрос –** совокупность макрокоманд, которая выполняется за один раз как одна

операция.

**Медиаобъект –** файл, содержащий изображение, аудио-, видеосигнал или анимационный ролик.

**Метод** – совокупность приемов, операций овладения определенной областью практического или теоретического знания, той или иной деятельности, способ организации процесса познания.

**Мультимедиа –** набор аппаратных и программных компонентов, совместимых с персональным компьютером, которые значительно изменяют и расширяют его интерактивные возможности.

**Навигация –** нахождение оптимального маршрута (траектории), определение местоположения, направления и значения скорости и других параметров движения объекта.

**Настройка –** регулирование параметров объекта в связи с изменением режима его работы в период эксплуатации.

**Обработка события –** реакция программы на определённое событие или действие пользователя.

**Переключатель –** элемент управления, в виде окошка или кнопки, который может быть во включённом или выключенном состоянии.

**Поле со списком –** элемент управления, сочетающий в себе функции двух элементов управления: поля и списка. Поля со списком в формах и таблицах позволяют вводить данные либо путем непосредственного ввода значения в поле, либо путем выбора его в раскрывающемся списке.

**Полоса прокрутки -** полоска, которая появляется на правом и/или нижнем краю окна или списка, если содержимое не помещается в окне полностью. На полосе прокрутки имеются две кнопки со стрелками, указывающими направление прокрутки, и ползунок. Предназначена для прокрутки больших списков или документов, то есть для отображения нужной части большого документа или списка в окне для просмотра

**Программа, приложение –** полный, самодостаточный набор компьютерных инструкций, обеспечивающий выполнение конкретной задачи, например, редактирование текста, управление данными и др.

**Программирование –** процесс создания компьютерной программы.

**Раскрывающийся список –** программируемый элемент управления, отображающий список значений, в котором вы можете сделать выбор.

**Редактирование –** внесение изменений в документ (правка документа).

**Слайд –** поле прямоугольной формы в диалоговом окне программной среды MS PowerPoint для расположения информационных объектов

**Событие –** распознаваемое программой (приложением) действие пользователя, происходящее во время работы программы.

**Текстовое поле –** диалоговое окно, предназначенное для ввода ответа пользователя.

**Управляющая кнопка** – кнопка на поле слайда, предназначенная для запуска настройки действия

**Файл** – набор данных, совокупность упорядоченных и взаимосвязанных порций информации (записей); размещается в основном во внешней памяти компьютера и рассматривается в процессе пересылки и обработки как единое целое

**Формат файла** – тип структуры данных, записанных в компьютерных файле. **Функция –** набор часто используемых инструкций

**Цель –** мысленно предвосхищаемый результат деятельности.

**Электронная презентация –** видеоряд сменяющих друг друга слайдов, выполненных в одной из программных сред, предназначенных для сопровождения публичного выступления (например, PowerPoint)

**Электронные образовательные ресурсы (ЭОР) –** учебные материалы на электронных носителях информации.

**Элемент управления –** элемент диалогового окна, предназначенный для задания параметров пользователем. В диалоговых окнах могут присутствовать как стандартные элементы управления (например флажки, раскрывающиеся списки и пр.), так и более редкие (палитры и другие специальные элементы).

**Эргономика –** научно-прикладная дисциплина, занимающаяся изучением и созданием эффективных систем, управляемых человеком, например, информационных систем, интерфейсов программных продуктов и пр.

**Эргономичность –** свойство информационной системы, программы, характеризующее степень, с которой она позволяет минимизировать усилия пользователя по подготовке исходных данных, обработке данных и оценке полученных результатов.

**Язык программирования –** искусственная знаковая система, используемая для создания текстов компьютерных программ.